# Veritas NetBackup™ for HCL Domino Administrator's Guide

for UNIX, Windows, and Linux

Release 9.1

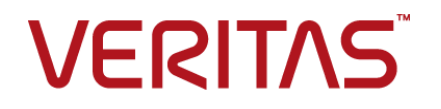

## Veritas NetBackup™ for HCL Domino Administrator's Guide

Last updated: 2021-05-27

### Legal Notice

Copyright © 2021 Veritas Technologies LLC. All rights reserved.

Veritas, the Veritas Logo, and NetBackup are trademarks or registered trademarks of Veritas Technologies LLC or its affiliates in the U.S. and other countries. Other names may be trademarks of their respective owners.

This product may contain third-party software for which Veritas is required to provide attribution to the third party ("Third-party Programs"). Some of the Third-party Programs are available under open source or free software licenses. The License Agreement accompanying the Software does not alter any rights or obligations you may have under those open source or free software licenses. Refer to the Third-party Legal Notices document accompanying this Veritas product or available at:

#### <https://www.veritas.com/about/legal/license-agreements>

The product described in this document is distributed under licenses restricting its use, copying, distribution, and decompilation/reverse engineering. No part of this document may be reproduced in any form by any means without prior written authorization of Veritas Technologies LLC and its licensors, if any.

THE DOCUMENTATION IS PROVIDED "AS IS" AND ALL EXPRESS OR IMPLIED CONDITIONS, REPRESENTATIONS AND WARRANTIES, INCLUDING ANY IMPLIED WARRANTY OF MERCHANTABILITY, FITNESS FOR A PARTICULAR PURPOSE OR NON-INFRINGEMENT, ARE DISCLAIMED, EXCEPT TO THE EXTENT THAT SUCH DISCLAIMERS ARE HELD TO BE LEGALLY INVALID. Veritas Technologies LLC SHALL NOT BE LIABLE FOR INCIDENTAL OR CONSEQUENTIAL DAMAGES IN CONNECTION WITH THE FURNISHING, PERFORMANCE, OR USE OF THIS DOCUMENTATION. THE INFORMATION CONTAINED IN THIS DOCUMENTATION IS SUBJECT TO CHANGE WITHOUT NOTICE.

The Licensed Software and Documentation are deemed to be commercial computer software as defined in FAR 12.212 and subject to restricted rights as defined in FAR Section 52.227-19 "Commercial Computer Software - Restricted Rights" and DFARS 227.7202, et seq. "Commercial Computer Software and Commercial Computer Software Documentation," as applicable, and any successor regulations, whether delivered by Veritas as on premises or hosted services. Any use, modification, reproduction release, performance, display or disclosure of the Licensed Software and Documentation by the U.S. Government shall be solely in accordance with the terms of this Agreement.

Veritas Technologies LLC 2625 Augustine Drive Santa Clara, CA 95054

#### <http://www.veritas.com>

### Technical Support

Technical Support maintains support centers globally. All support services will be delivered in accordance with your support agreement and the then-current enterprise technical support policies. For information about our support offerings and how to contact Technical Support, visit our website:

#### <https://www.veritas.com/support>

You can manage your Veritas account information at the following URL:

#### <https://my.veritas.com>

If you have questions regarding an existing support agreement, please email the support agreement administration team for your region as follows:

Worldwide (except Japan) [CustomerCare@veritas.com](mailto:CustomerCare@veritas.com)

Japan [CustomerCare\\_Japan@veritas.com](mailto:CustomerCare_Japan@veritas.com)

### **Documentation**

Make sure that you have the current version of the documentation. Each document displays the date of the last update on page 2. The latest documentation is available on the Veritas website:

<https://sort.veritas.com/documents>

### Documentation feedback

Your feedback is important to us. Suggest improvements or report errors or omissions to the documentation. Include the document title, document version, chapter title, and section title of the text on which you are reporting. Send feedback to:

#### [NB.docs@veritas.com](mailto:NB.docs@veritas.com)

You can also see documentation information or ask a question on the Veritas community site:

<http://www.veritas.com/community/>

### Veritas Services and Operations Readiness Tools (SORT)

Veritas Services and Operations Readiness Tools (SORT) is a website that provides information and tools to automate and simplify certain time-consuming administrative tasks. Depending on the product, SORT helps you prepare for installations and upgrades, identify risks in your datacenters, and improve operational efficiency. To see what services and tools SORT provides for your product, see the data sheet:

[https://sort.veritas.com/data/support/SORT\\_Data\\_Sheet.pdf](https://sort.veritas.com/data/support/SORT_Data_Sheet.pdf)

# Contents Land

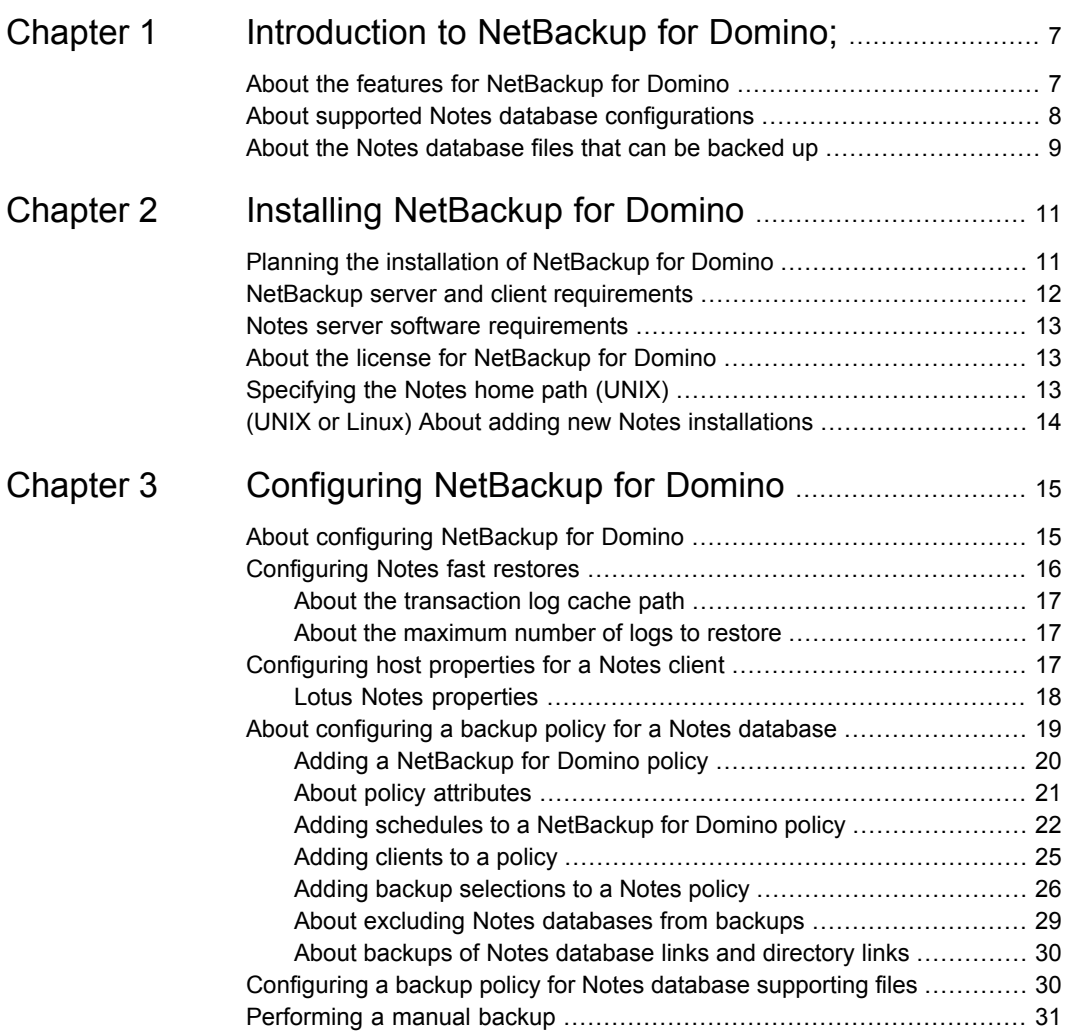

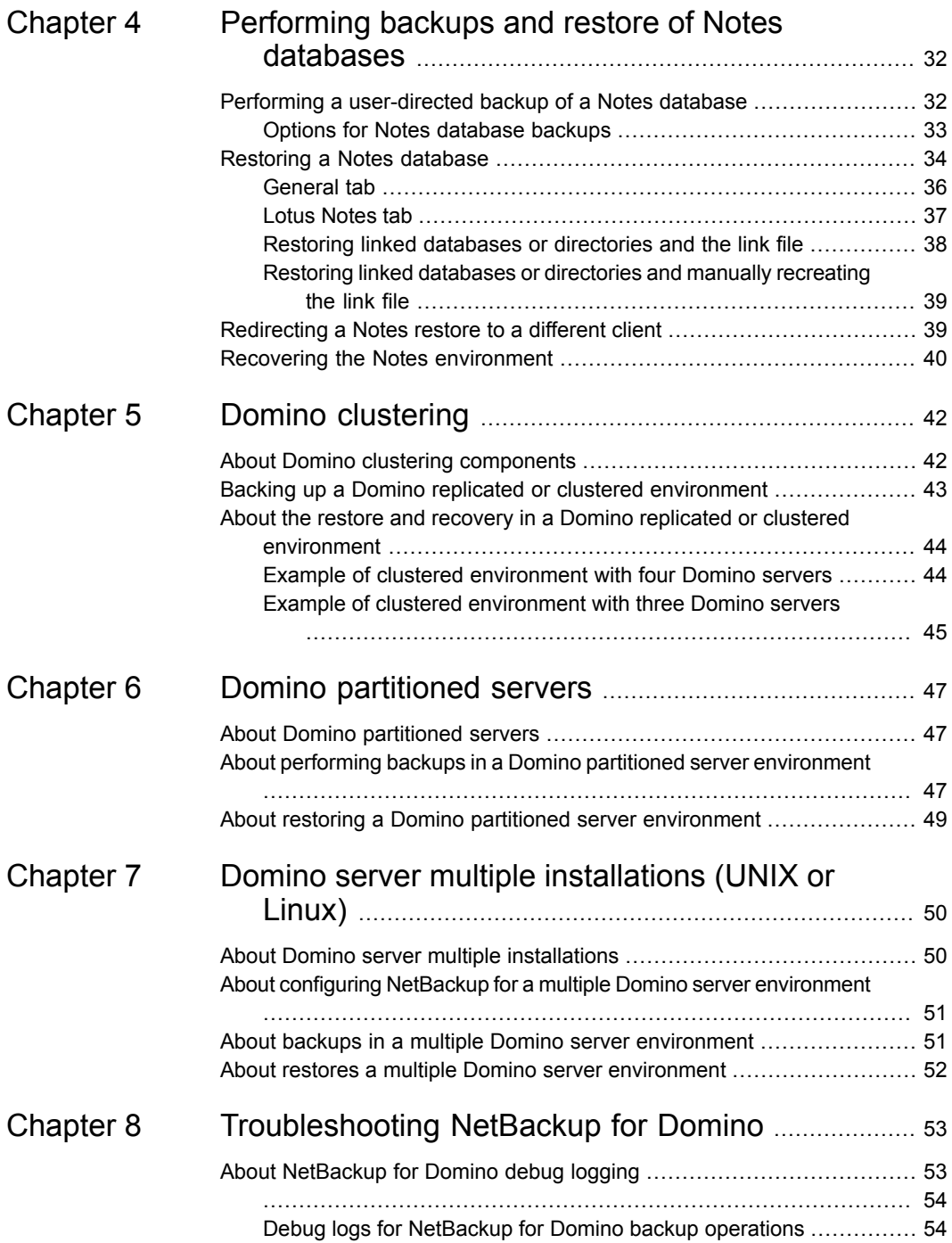

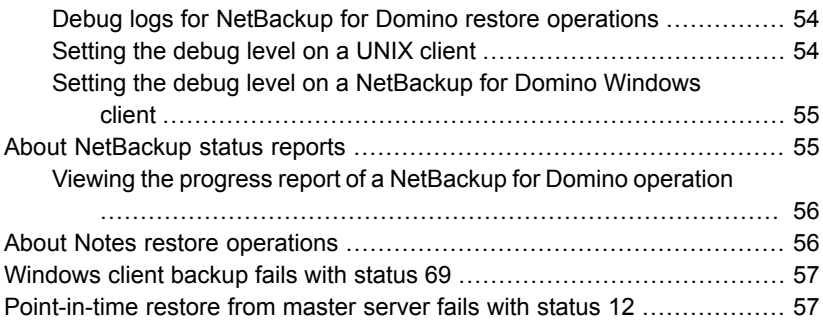

# Chapter

# <span id="page-6-0"></span>Introduction to NetBackup for Domino;

This chapter includes the following topics:

- About the features for [NetBackup](#page-6-1) for Domino
- <span id="page-6-1"></span>About supported Notes database [configurations](#page-7-0)
- About the Notes [database](#page-8-0) files that can be backed up

# **About the features for NetBackup for Domino**

**Table 1-1** Features of NetBackup for Domino

NetBackup for Domino provides online backups and restores of Notes databases and individual mailboxes when Domino server has been installed. This capability is provided as an add-on or extension to the NetBackup client software.

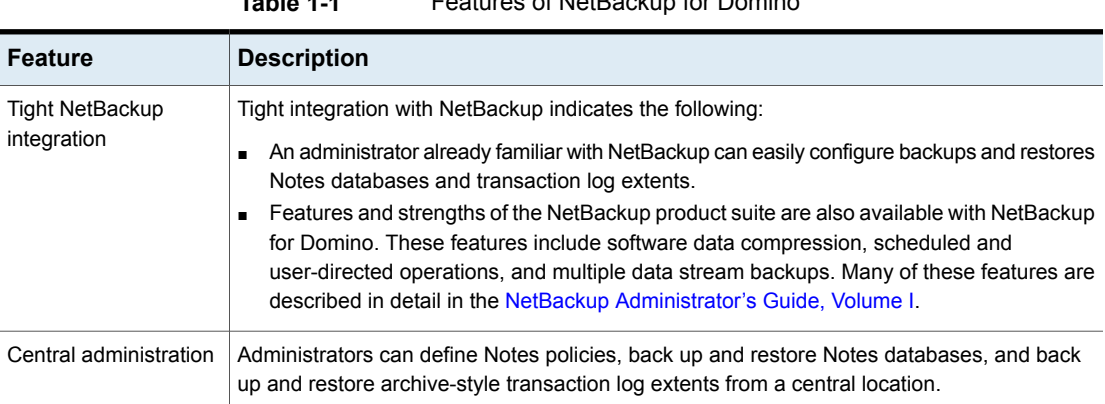

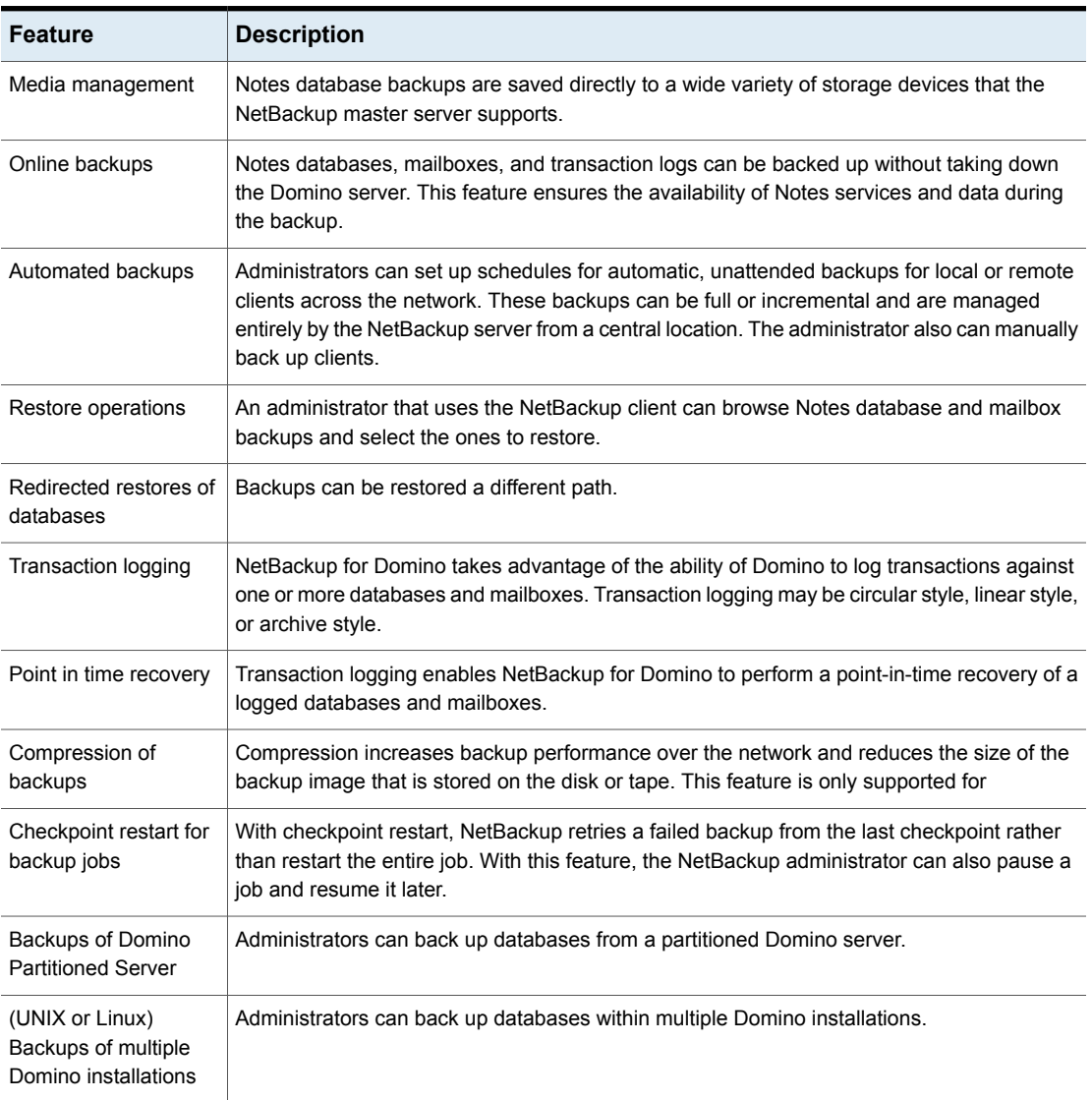

### **Table 1-1** Features of NetBackup for Domino *(continued)*

# **About supported Notes database configurations**

<span id="page-7-0"></span>NetBackup for Domino supports backups and restores of Domino server and of local databases.

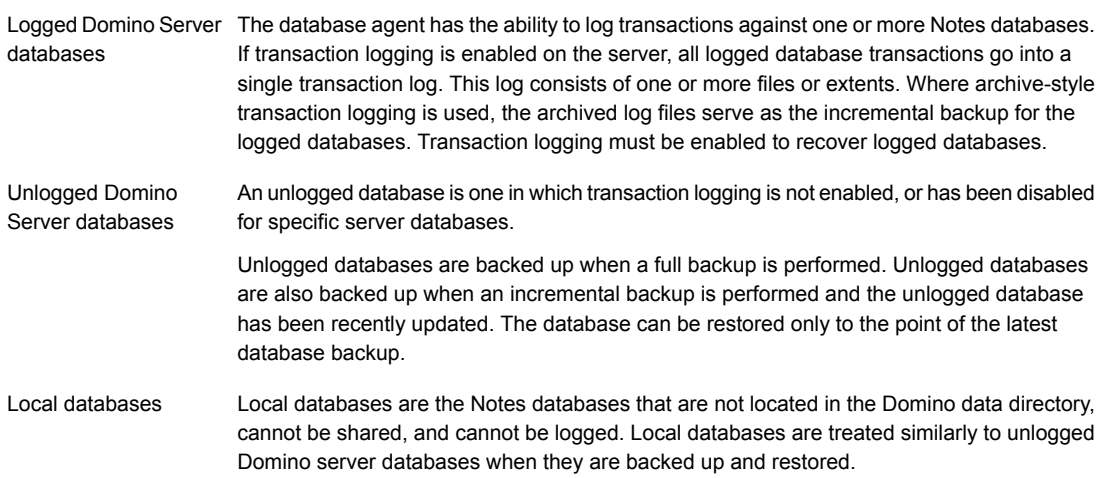

# **About the Notes database files that can be backed up**

<span id="page-8-0"></span>NetBackup for Domino supports the following database types:

- .NTF Notes template files
- .NSF Notes server files
- . BOX Notes mailbox files

For UNIX clients, you can allow Notes databases with other extensions to be backed up (or limit the default list of extensions). Create the file

/usr/openv/netbackup/lotus.conf. If the lotus.conf file exists, the default extensions are overridden and only those databases with the extensions listed are backed up. In the lotus.conf file, enter each extension on a separate line. Enter only the extension with no leading period or trailing characters.

The Domino server has the ability to log transactions against one or more Notes databases. All databases are logged by default when the following occurs:

- The administrator enables transaction logging.
- The database is in the Domino data directory.

All logged database transactions go into a single transaction log that consists of one or more files or extents. NetBackup supports all transaction logging styles: circular, linear, or archive.

When archive-style logging is used, the log files can serve as the incremental backup for logged databases. The database agent does not delete the transaction log extents after backup. The Domino server manages when a transaction log extent is reused.

# Chapter

# <span id="page-10-0"></span>Installing NetBackup for Domino

This chapter includes the following topics:

- Planning the installation of [NetBackup](#page-10-1) for Domino
- NetBackup server and client [requirements](#page-11-0)
- Notes server software [requirements](#page-12-0)
- About the license for [NetBackup](#page-12-1) for Domino
- <span id="page-10-1"></span>[Specifying](#page-12-2) the Notes home path (UNIX)
- (UNIX or Linux) About adding new Notes [installations](#page-13-0)

## <span id="page-10-2"></span>**Planning the installation of NetBackup for Domino**

[Table](#page-10-2) 2-1 shows the major installation steps needed to run NetBackup for Domino. Each step contains one or more links to pertinent procedures and concepts.

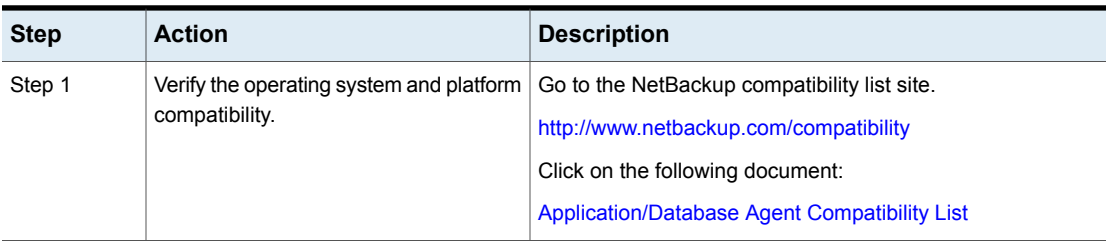

#### **Table 2-1** Installation steps for NetBackup for Domino

| <b>Step</b> | <b>Action</b>                                    | <b>Description</b>                                                                                                 |
|-------------|--------------------------------------------------|----------------------------------------------------------------------------------------------------|
| Step 2      | Verify the installation prerequisites.           | See "NetBackup server and client requirements" on page 12.<br>See "Notes server software requirements" on page 13. |
| Step 3      | Add the license key for NetBackup for<br>Domino. | See "About the license for NetBackup for Domino"<br>on page 13.                                                    |
| Step 4      | (UNIX or Linux) Specify the Notes home<br>path.  | See "Specifying the Notes home path (UNIX)" on page 13.                                                            |

**Table 2-1** Installation steps for NetBackup for Domino *(continued)*

## **NetBackup server and client requirements**

<span id="page-11-0"></span>Verify that the following requirements are met for the NetBackup server:

■ The NetBackup server software is installed and operational on the NetBackup server.

See the [NetBackup](http://www.veritas.com/docs/DOC5332) Installation Guide.

- Make sure that you configure any backup media that the storage unit uses. The number of media volumes that are required depends on several things:
	- The devices that are used and storage capacity of the media
	- The sizes of the databases that you want to back up
	- The amount of data that you want to archive
	- The size of your backups
	- The frequency of backups or archives
	- The length of retention of the backup images

See the NetBackup [Administrator's](http://www.veritas.com/docs/DOC5332) Guide, Volume I.

Verify that the following requirements are met for the NetBackup clients:

- The NetBackup client software is installed on the computer that has the databases you want to back up.
- To use the new features that are included in NetBackup for Domino in NetBackup 9.1, you must upgrade your NetBackup for Domino clients to NetBackup 9.1. The NetBackup media server must use the same version as the NetBackup for Domino client or a higher version than the client.

## **Notes server software requirements**

<span id="page-12-0"></span>Verify the following regarding the Notes server software on the NetBackup server or client:

<span id="page-12-1"></span>■ Notes server software must be installed and operational. Partition servers are supported. More than one Notes installation is supported on UNIX.

# **About the license for NetBackup for Domino**

The NetBackup for Domino agent is installed with the NetBackup client software. No separate installation is required. A valid license for the agent must exist on the master server.

<span id="page-12-2"></span>More information is available on how to add licenses.

See the NetBackup [Administrator's](http://www.veritas.com/docs/DOC5332) Guide, Volume I.

# **Specifying the Notes home path (UNIX)**

After you install NetBackup with a valid license for NetBackup for Domino, run this script on the computer where the Notes vendor software is installed. With this script, NetBackup can gather additional information about your Notes environment.

### **To specify the Notes home path**

**1** Change to the following directory:

/usr/openv/netbackup/bin

**2** Run the following script:

```
./lotusnotes_config
```
**3** Supply the home path for the database installation.

For example:

/opt/lotus

**4** Add any other database installations, or enter n if you are finished.

# **(UNIX or Linux) About adding new Notes installations**

<span id="page-13-0"></span>If you install a new Notes installation after you install NetBackup, you need to add this new installation to the NetBackup configuration. This action ensures that all new Notes installations are included in backup operations.

# Chapter

# <span id="page-14-0"></span>Configuring NetBackup for Domino

This chapter includes the following topics:

- About [configuring](#page-14-1) NetBackup for Domino
- **[Configuring](#page-15-0) Notes fast restores**
- [Configuring](#page-16-2) host properties for a Notes client
- About [configuring](#page-18-0) a backup policy for a Notes database
- <span id="page-14-1"></span>[Configuring](#page-29-1) a backup policy for Notes database supporting files
- [Performing](#page-30-0) a manual backup

# **About configuring NetBackup for Domino**

<span id="page-14-2"></span>Complete the procedures in [Table](#page-14-2) 3-1 to configure your environment.

| <b>Step</b> | <b>Action</b>                                           | <b>Description</b>                                                           |
|-------------|---------------------------------------------------------|------------------------------------------------------------------------------|
| Step 1      | Configure Domino fast restores.                         | See "Configuring Notes fast restores"<br>on page 16.                         |
| Step 2      | Configure the host properties for the<br>Notes clients. | See "Configuring host properties for a<br>Notes client" on page 17.          |
| Step 3      | Configure a backup policy.                              | See "About configuring a backup policy"<br>for a Notes database" on page 19. |

**Table 3-1** Steps to configure NetBackup for Domino

| <b>Step</b> | <b>Action</b>                                               | <b>Description</b>                                                                      |
|-------------|-------------------------------------------------------------|-----------------------------------------------------------------------------------------|
| Step 4      | Configure a backup policy for database<br>supporting files. | See "Configuring a backup policy for<br>Notes database supporting files"<br>on page 30. |
| Step 5      | Test the configuration settings.                            | See "Performing a manual backup"<br>on page 31.                                         |

**Table 3-1** Steps to configure NetBackup for Domino *(continued)*

# **Configuring Notes fast restores**

<span id="page-15-0"></span>During Domino restores, the NetBackup for Domino agent automatically restores any reused transaction logs that are required for recovery. Typically one transaction log extent is restored at a time and recovery is completed for the transactions in that log. Because the restore of the log and application of transactions is a sequential process, the restore and recovery performance is slow. NetBackup prefetches the required transaction logs before recovery. Then multiple transaction logs can be restored at a time and made available for recovery.

Review the following recommendations:

- Sufficient disk space must be available for the specified number of logs in the transaction log cache location.
- The transaction log cache directory and the Domino transaction log directory should be on the same file system. This configuration ensures that the transaction logs are "moved" to the Domino transaction log directory at the time of recovery rather than being "copied." (Copying is time consuming.)
- You should create the cache directory before you start a restore job.

### **To configure Domino fast restores**

**1** Configure the transaction log cache path.

This location is where NetBackup temporarily stores the prefetched transaction logs.

See "About the [transaction](#page-16-0) log cache path" on page 17.

**2** Configure the maximum number of logs to restore.

This setting determines how many transaction logs are restored in a single restore job during recovery.

See "About the [maximum](#page-16-1) number of logs to restore" on page 17.

## About the transaction log cache path

<span id="page-16-0"></span>NetBackup restores the prefetched transaction logs to the directory that is specified by this parameter.

See ["Configuring](#page-16-2) host properties for a Notes client" on page 17.

Note the following when you configure the transaction log cache directory:

- Create the cache directory before you start a restore job. If the specified path does not exist it is created during restore.
- The user must have write permission for the folder or the restore job fails with a Status 5 error.
- If a path is not specified, transaction logs are restored to the original location, the Domino transaction log directory.
- If the value of **Maximum number of logs to restore** is less than or equal to 1, this path is ignored. The logs are not prefetched; one transaction log extent per job is restored to the Domino server's log directory.
- <span id="page-16-1"></span>■ If there is not sufficient space to restore the specified number of logs, NetBackup tries to restore only the number of logs that can be accommodated. This calculation is done only if the cache directory is present before the restore job is started.

See "About the [maximum](#page-16-1) number of logs to restore" on page 17.

## About the maximum number of logs to restore

This value specifies the maximum number of transaction logs restored in a single restore job during recovery.

See ["Configuring](#page-16-2) host properties for a Notes client" on page 17.

Note the following when you configure the maximum logs to restore:

- <span id="page-16-2"></span>■ If negative value or 0 is specified or if the value is not specified, then the default value of 1 is used.
- If the value is greater than 1 the transaction logs are prefetched only. If the value is less than 1, one transaction log extent per job is restored to the Domino server's log directory.

# **Configuring host properties for a Notes client**

The following instructions describe how to define the properties for a Notes client using the NetBackup Administration Console.

### **To define properties for a Notes client**

- **1** Open the NetBackup Administration Console.
- **2** Expand **NetBackup Management > Host Properties > Clients**.
- **3** In the right pane, right-click the client name and select **Properties**.
- **4** In the left pane, expand **Windows Client** or **UNIX client** and select **Lotus Notes**.
- **5** In the **Client Properties** dialog box, provide the necessary information.

See "Lotus Notes [properties"](#page-17-0) on page 18.

<span id="page-17-0"></span>**6** Click **OK** to save your changes.

## Lotus Notes properties

The **Lotus Notes** properties apply to the clients that are currently selected and that run NetBackup for Domino.

For UNIX servers: If you have multiple installations of Domino server, the values in the client properties only apply to one installation. For other installations, specify the installation path and location of the notes.ini file with the LOTUS INSTALL PATH and NOTES INI PATH directives in the backup policy.

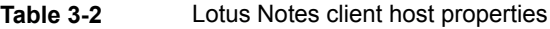

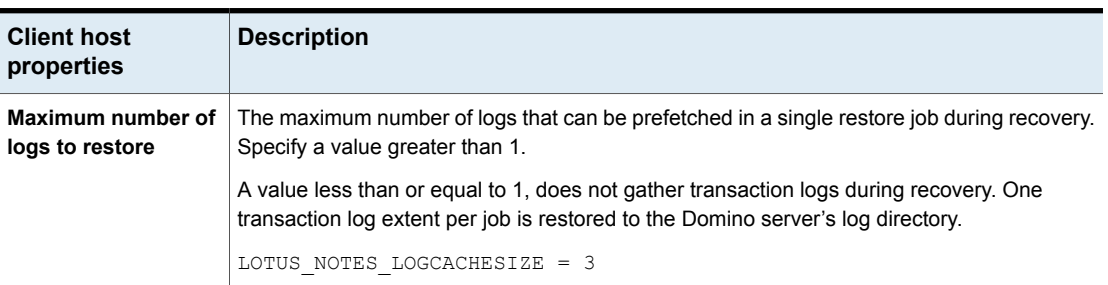

| <b>Client host</b><br>properties     | <b>Description</b>                                                                                                    |
|--------------------------------------|----------------------------------------------------------------------------------------------------|
| <b>Transaction log</b><br>cache path | A path where NetBackup can temporarily store the prefetched transaction logs during recovery.<br>If you do not specify a path, during recovery NetBackup restores the logs to the Domino<br>server's transaction log directory. |
|                                      | Note the following:                                                                                                    |
|                                      | If the specified path does not exist then it is created during restore.<br>$\blacksquare$<br>The user must have write permission for the folder.<br>$\blacksquare$                                                              |
|                                      | Transaction logs are restored to the original location, the Domino transaction log directory,<br>$\blacksquare$<br>if a path is not specified.                                                                                  |
|                                      | If the value of <b>Maximum number of logs to restore</b> is less than or equal to 1 then this<br>path is ignored. The logs are not prefetched; one transaction log per job is restored to the<br>Domino Server's log directory. |
|                                      | If there is not sufficient space to restore the specified number of logs, NetBackup tries to<br>restore only the number of logs that can be accommodated.                                                                       |
| <b>INI path</b>                      | The notes ini file that is associated with the Domino partitioned servers used to back up and<br>restore the Notes database. This setting does not apply to non-partitioned servers.                                            |
|                                      | On Windows:<br>$\blacksquare$<br>If the notes ini file is not located in the default directory, indicate its location.                                                                                                    |
|                                      | On UNIX:<br>$\blacksquare$                                                                                                    |
|                                      | If the notes ini is not located in the directory that is specified in the Path, indicate its<br>location here.                                                                                                    |
|                                      | Include the directory and the notes ini file name.                                                                                                    |
| Path                                 | The path where the Notes program files reside on the client. NetBackup must know where<br>these files are to perform backup and restore operations.                                                                             |
|                                      | On Windows:<br>$\blacksquare$                                                                                                    |
|                                      | The path for program directory (where nserver exe resides).<br>On UNIX:<br>$\blacksquare$                                                                                                    |
|                                      | A path that includes the Domino data directory, the Notes program directory, and the<br>Notes resource directory.                                                                                                    |

**Table 3-2** Lotus Notes client host properties *(continued)*

# <span id="page-18-0"></span>**About configuring a backup policy for a Notes database**

A backup policy for a database defines the backup criteria for a specific group of one or more clients.

These criteria include the following:

- Storage unit and media to use
- Policy attributes
- Backup schedules
- Clients to be backed up
- Items to be backed up, including a list of databases and directives

To back up the database environment, define at least one Lotus-Notes policy with the appropriate schedules. A configuration can have a single policy that includes all clients, or there can be many policies, some of which include only one client.

If you have both UNIX and Windows clients, create at least two policies: one exclusively for UNIX clients and another exclusively for Windows clients. In addition to the Lotus-Notes policy, configure a Standard or MS-Windows policy to back up database supporting files.

See ["Configuring](#page-29-1) a backup policy for Notes database supporting files" on page 30.

<span id="page-19-0"></span>Most requirements for database policies are the same as for file system backups. In addition to the policy attributes for this database agent, other attributes are available that you should consider.

See the NetBackup [Administrator's](http://www.veritas.com/docs/DOC5332) Guide, Volume I.

## Adding a NetBackup for Domino policy

This topic describes how to add a new backup policy for a database.

To create a policy to backup database supporting files, you need to perform a different procedure.

See ["Configuring](#page-29-1) a backup policy for Notes database supporting files" on page 30.

#### **To add a new NetBackup for Domino policy**

- **1** Log on to the master server as administrator (Windows) or root (UNIX).
- **2** Start the NetBackup Administration Console.

If your site has more than one master server, choose the one on which you want to add the policy.

- **3** Select **NetBackup Management** > **Policies**. Then select **Actions > New > Policy**.
- **4** Type a unique name for the new policy and click **OK**.
- **5** From the **Policy type** list, select **Lotus-Notes**.

The Lotus-Notes policy type does not appear in the drop-down list unless your master server has a license for the database agent.

**6** Complete the entries on the **Attributes** tab.

See "About policy [attributes"](#page-20-0) on page 21.

- **7** Add other policy information as follows:
	- Add schedules. See "Adding schedules to a [NetBackup](#page-21-0) for Domino policy" on page 22.
	- Add clients. See ["Adding](#page-24-0) clients to a policy" on page 25.
	- Add database objects to the backup selections list. See "Adding backup [selections](#page-25-0) to a Notes policy" on page 26.
- <span id="page-20-0"></span>**8** When you have added all the schedules, clients, and backup selections you need, click **OK**.

## About policy attributes

With a few exceptions, NetBackup manages the policy attributes set for a database backup like a file system backup. Other policy attributes vary according to your specific backup strategy and system configuration.

For more information on policy attributes, see the NetBackup [Administrator's](http://www.veritas.com/docs/DOC5332) Guide, [Volume](http://www.veritas.com/docs/DOC5332) I.

| <b>Attribute</b>          | <b>Description</b>                                                                                                    |
|---------------------------|----------------------------------------------------------------------------------------------------|
| <b>Policy type</b>        | Determines the types of clients that can be backed up with the policy. For Notes databases,<br>select the policy type Lotus-Notes.                                                                                                    |
| Take checkpoints<br>every | Enable this feature to have NetBackup take checkpoints during the backup jobs for the policy.<br>The checkpoint frequency indicates how often NetBackup takes a checkpoint during a backup.<br>The default is 15 minutes. The <b>Schedule backup attempts</b> global attribute indicates the<br>number of times that NetBackup attempts a failed backup.                     |
| <b>Compress</b>           | See the NetBackup Administrator's Guide, Volume I for more information on these options.<br>Enables the compression of backups. This option is only supported for NetBackup for Domino<br>clients for Windows. A Domino client on UNIX cannot perform compression. If you want to<br>use compression and have both Windows and UNIX clients, create two backup policies. Use |
|                           | one policy for Windows clients and one policy for UNIX clients.<br>For more information on advantages and disadvantages of compression, see the NetBackup<br>Administrator's Guide, Volume I.                                                                                                    |

**Table 3-3** Policy attribute for NetBackup for Domino policies

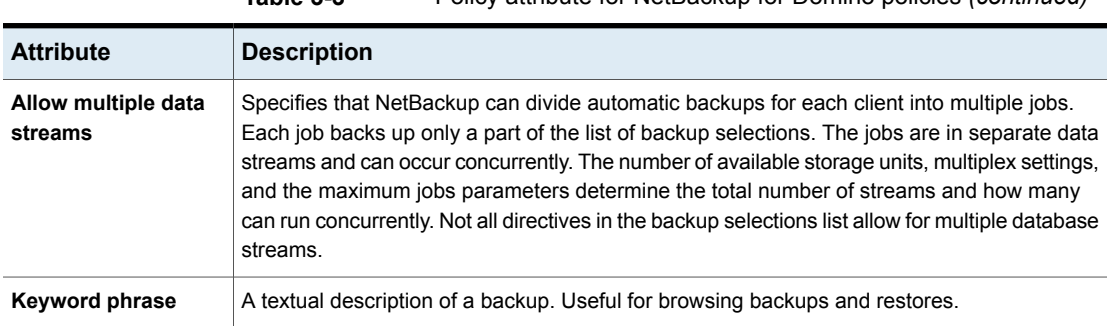

### **Table 3-3** Policy attribute for NetBackup for Domino policies *(continued)*

## Adding schedules to a NetBackup for Domino policy

<span id="page-21-0"></span>Each policy has its own set of schedules. These schedules control the initiation of automatic backups and also specify when user operations can be initiated.

### **To add a schedule to a NetBackup for Domino policy**

**1** In the **Policy** dialog box, click the **Schedules** tab.

To access the **Policy** dialog box, double-click the policy name in the **Policies** list in the NetBackup Administration Console.

- **2** Click **New**.
- **3** Specify a unique name for the schedule.
- **4** Select the **Type of backup**.

See ["NetBackup](#page-22-0) for Domino backup types" on page 23.

<span id="page-21-1"></span>**5** Specify the other properties for the schedule.

See "About schedule [properties](#page-21-1) " on page 22.

**6** Click **OK**.

### **About schedule properties**

This topic describes the schedule properties that have a different meaning for database backups than for file system backups. Other schedule properties vary according to your specific backup strategy and system configuration. Additional information about other schedule properties is available. See the [NetBackup](http://www.veritas.com/docs/DOC5332) [Administrator's](http://www.veritas.com/docs/DOC5332) Guide, Volume I.

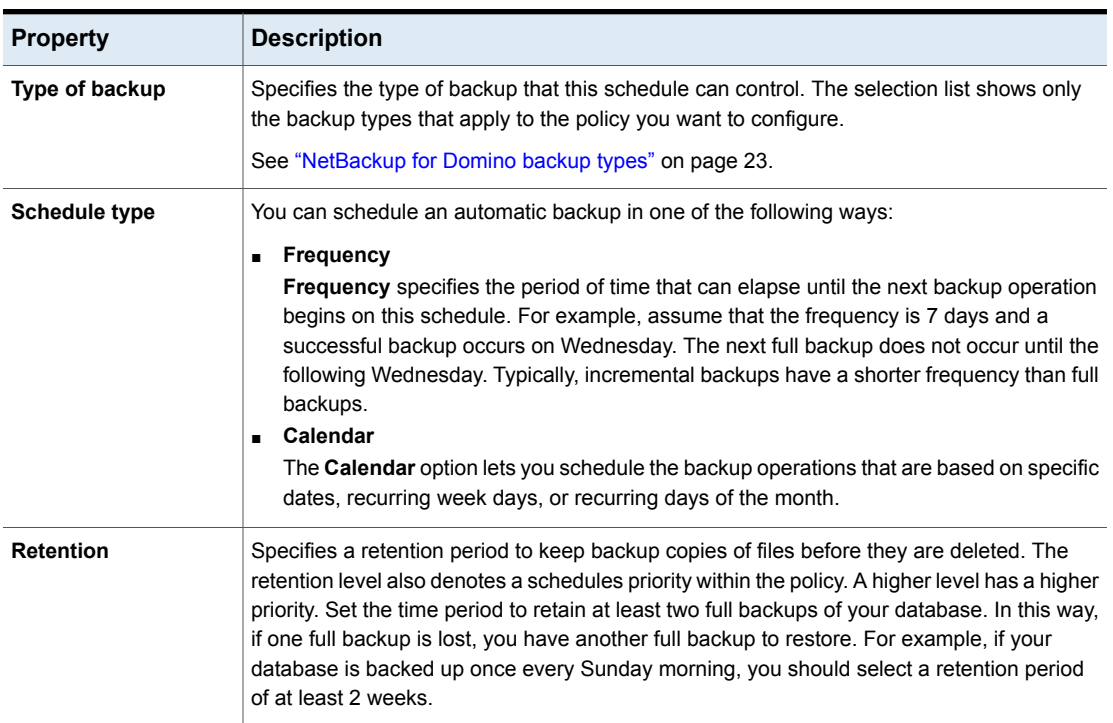

### **Table 3-4** Description of schedule properties

## <span id="page-22-0"></span>**NetBackup for Domino backup types**

In a policy's schedule you define the type of backups you want to perform.

See "Adding schedules to a [NetBackup](#page-21-0) for Domino policy" on page 22.

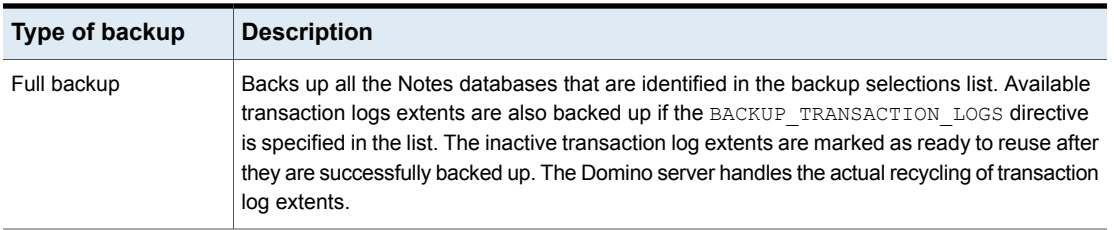

### **Table 3-5** Description of NetBackup for Domino backup types

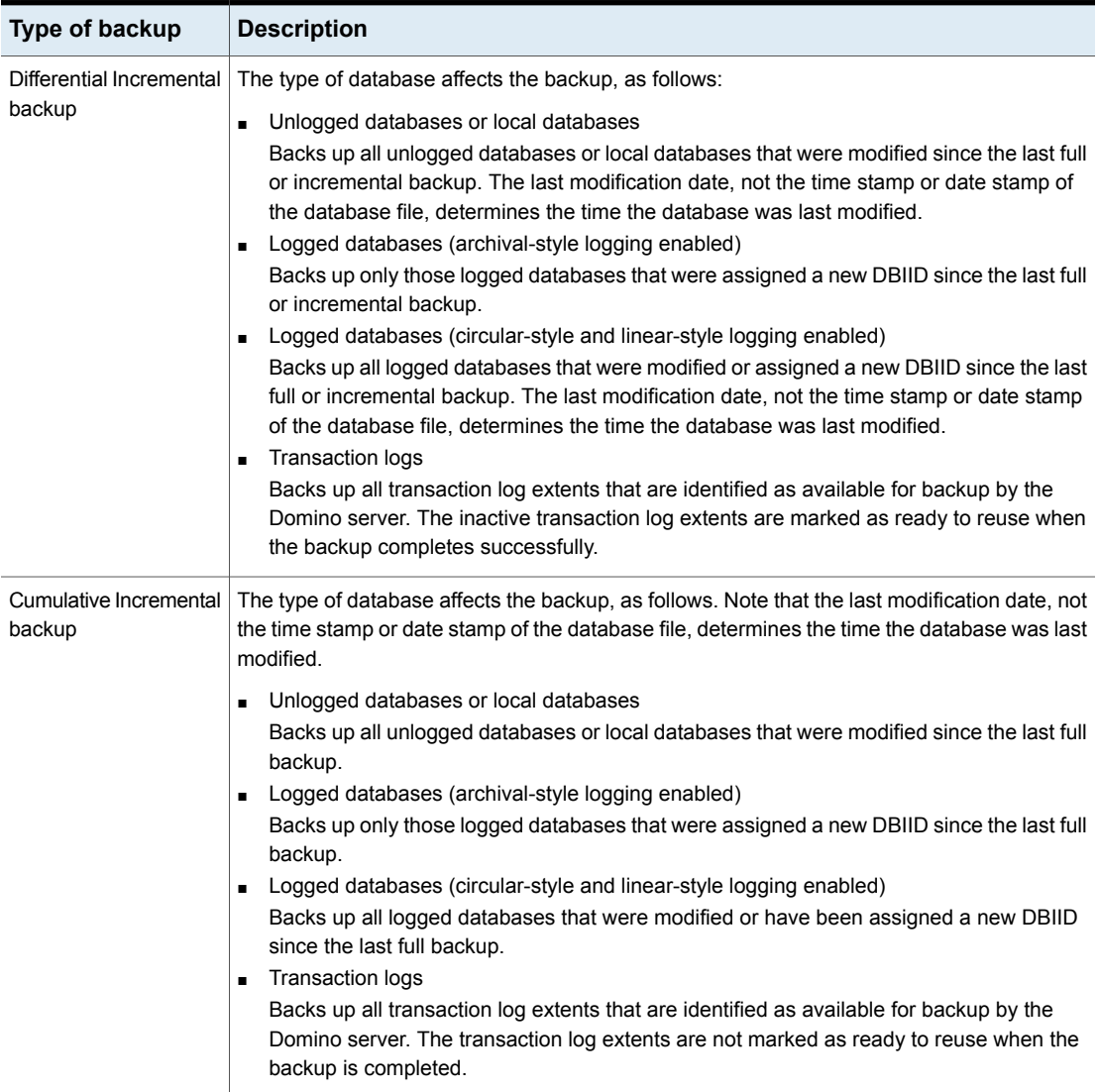

### **Table 3-5** Description of NetBackup for Domino backup types *(continued)*

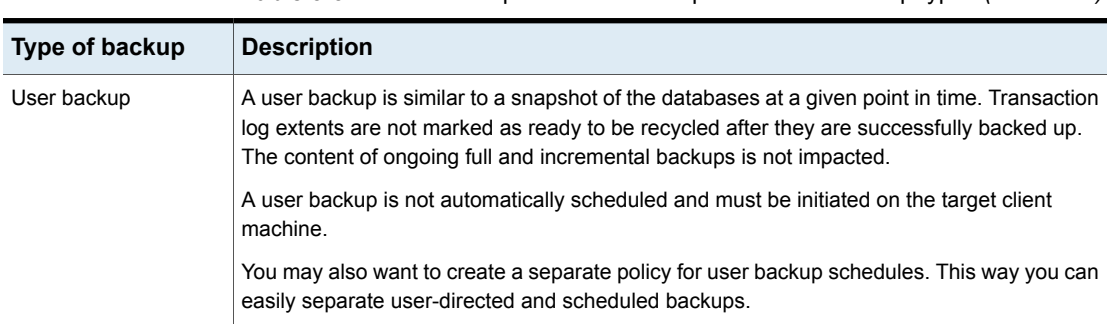

#### **Table 3-5** Description of NetBackup for Domino backup types *(continued)*

## Adding clients to a policy

<span id="page-24-0"></span>The clients list contains a list of the clients that are backed up during an automatic backup. A NetBackup client must be in at least one policy but can be in more than one.

If you want to back up multiple clients, the Domino server install path and the notes.ini location must be identical for each client. If not, the clients must be backed up through separate policies.

For a NetBackup for Domino policy, clients you want to add must have the following items installed or available:

- The Domino server or Notes client
- NetBackup client or server

#### **To add clients to a policy**

**1** Open the policy you want to edit or create a new policy.

To access the **Policy** dialog box, double-click the policy name in the **Policies** list in the NetBackup Administration Console.

- **2** Click the **Clients** tab and click **New**.
- **3** Type the name of the client and select the hardware and operating system of the client.
- **4** Choose one of the following:
	- To add another client, click **Add**.
	- If this client is the last client you want to add, click **OK**.
- **5** In the **Policy** dialog box, click **OK**.

## Adding backup selections to a Notes policy

<span id="page-25-0"></span>The backup selections list names the databases and directives that NetBackup includes in automatic backups of the clients that are included in the policy. NetBackup uses the same backup selection list for all clients that are backed up by the policy.

You should back up the following files:

- All files in the Domino data directory
- Any databases that reside outside of the Domino data directory
- All **to files**
- All notes.ini files

To create a list of items to back up, perform the following procedures:

- See "Adding directives to the backup [selections](#page-25-1) list" on page 26.
- See "Adding Notes [databases](#page-27-0) to the backup selections list" on page 28.

The agent only backs up the databases and directives in the backup selections lists. To exclude databases from a backup, place them outside the Domino data directory.

See "About excluding Notes [databases](#page-28-0) from backups" on page 29.

To back up database links and directory links correctly, you must include the local and the linked directory in the backup selections list.

See "About backups of Notes [database](#page-29-0) links and directory links" on page 30.

### **Backups of Windows network shared folders and UNIX NFS directories**

<span id="page-25-1"></span>NetBackupcan back up Windows network shared folders and UNIX NFS directories. This capability is useful when Notes databases reside on network storage such as NAS filers. See the NetBackup [Administrator's](http://www.veritas.com/business/support/index?page=content&id=DOC5332) Guide, Volume I for detailed instructions on how to back up network drives and the **Follow NFS** policy attribute.

## **Adding directives to the backup selections list**

The following procedure describes how to add directives to the backup selections list.

#### **To add directives to the Domino backup selections list**

**1** In the Policy dialog box, click the **Backup Selections** tab.

To open the Policy dialog box, double-click the policy name in the Policies list in the NetBackup Administration Console.

- **2** Click **New**.
- **3** Add the directives you want to the backup selections list.

See "About [directives](#page-26-0) for Notes policies" on page 27.

- Click the arrow button to the right of the **Pathname or directive** box and select a directive.
- Click **Add** > **OK** > **OK**.

<span id="page-26-0"></span>Any pathnames or directives you specified are appended to the Backup Selections list.

## **About directives for Notes policies**

You can add directives to the backup selections list to indicate database objects you want to back up. More information is available on backup selections.

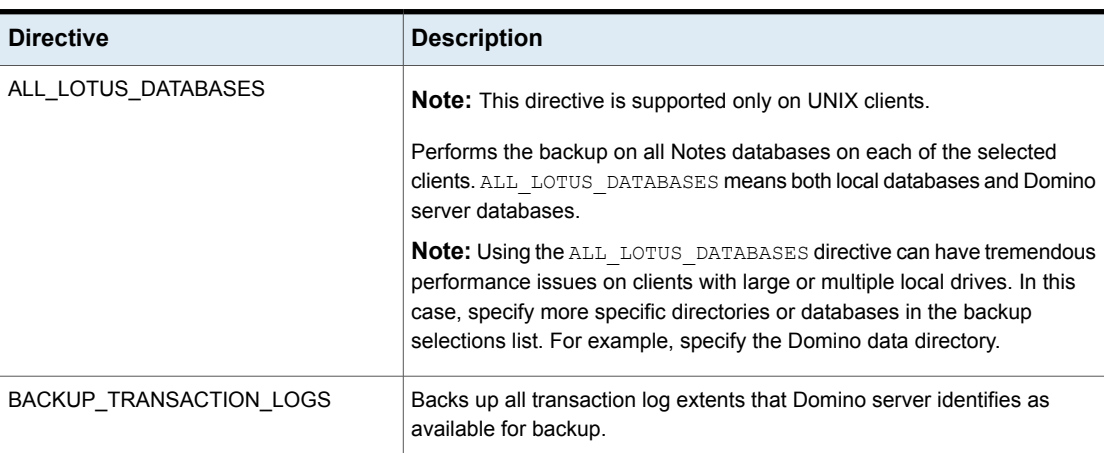

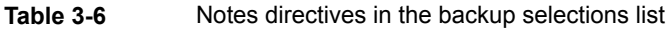

| <b>Directive</b>    | <b>Description</b>                                                                                                    |
|---------------------|----------------------------------------------------------------------------------------------------|
| NEW_STREAM          | Defines a new stream of data.                                                                                                    |
|                     | A stream can be any one of the following:                                                                                                    |
|                     | A single stream for a particular partition of a partitioned Domino server<br>Multiple streams for a single partition on a non-partitioned Domino<br>server<br>(UNIX or Linux) A single stream for a particular installation of Domino<br>server installed on a client                                                                                                    |
|                     | The Allow multiple data streams attribute must be enabled for the policy<br>on the <b>Attributes</b> tab.                                                                                                    |
|                     | To backup more than one partition from a single policy, you must back up<br>each Domino partition with a separate data stream. Use the NEW STREAM<br>directive and the NOTES INI PATH= directive for each data stream.                                                                                                    |
|                     | (UNIX or Linux) To schedule a backup of multiple installations of Domino<br>server on the same host, backup each Domino server with a separate data<br>stream. Use the NEW STREAM directive and the NOTES INI PATH and<br>LOTUS INSTALL PATH directives for each data stream.                                                                                                    |
| NOTES INI PATH=     | Identifies the location of the notes, ini file that is associated with the<br>particular server partition that is used to perform the backup.                                                                                                    |
|                     | To backup a partitioned Domino server, use this directive to indicate the<br>absolute path for the notes. ini file. This file should be associated with<br>the server partition you want to use. The server partition that is specified<br>has an effect on how a database is backed up (logged or unlogged). It<br>also affects which set of transaction log extents is backed up. |
|                     | (UNIX or Linux) To configure a backup for one of the multiple installations<br>of Domino server, use this directive to indicate the absolute path for the<br>notes, ini file. This notes, ini file should be associated with the server<br>installation to be used.                                                                                                    |
| LOTUS_INSTALL_PATH= | Identifies the location of Notes program files that are associated with a<br>particular installation of Domino server.                                                                                                    |
|                     | (UNIX or Linux) For one of the multiple installations of Domino server,<br>indicate the absolute path where the Notes program files are installed.                                                                                                    |

**Table 3-6** Notes directives in the backup selections list *(continued)*

## <span id="page-27-0"></span>**Adding Notes databases to the backup selections list**

The following procedure describes how to add databases to the backup selections list.

### **To add Notes databases to the backup selections list**

**1** In the **Policy dialog** box, click the **Backup Selections** tab.

To open the **Policy** dialog box, double-click the policy name in the **Policies** list in the NetBackup Administration Console.

- **2** Click **New**.
- **3** Indicate the database or directory to back up.
	- In the **Pathname or directive** box, type the full path name of a database or directory.

You can indicate an NFS pathname or a UNC pathname in the Backup Selections list. For example,

/export/home/lotus/data (NFS pathname)

\\hostname\share\lotus\data (UNC pathname)

For linked databases and directories, include the pathname to the source databases or directory.

- Click **Add**.
- <span id="page-28-0"></span>■ Continue to add any other databases and directories to the list.
- When you have added all the databases or directories, click **OK > OK**.

## About excluding Notes databases from backups

You can exclude specific Notes databases from the backup by using database links and directory links. This method works if the databases to which the links point are located outside of the Domino data directory.

Identify the databases you want to exclude and move them to a directory outside the Domino data path. Then, create a Domino database or a directory link to the databases. The agent only backs up files with extensions . nsf, .ntf and .box, and does not follow database links or directory links.

### **To exclude database files from a backup of a Windows client**

- **1** Open the NetBackup Administration Console.
- **2** Expand **NetBackup Management > Host Properties > Clients**.
- **3** In the right pane, select each of the database clients.
- **4** Right-click and select **Properties**.
- **5** Expand **Windows Client** and click **Exclude Lists**.
- **6** For the policy you created to back up the database supporting files, add the following file types to the list: .nsf, .ntf, .box, .TXN.
- **7** Click **OK**.

### **To exclude database files from a backup of a UNIX client**

**1** On each database client, create the following file:

/usr/openv/netbackup/exclude\_list

<span id="page-29-0"></span>**2** In the exclude list file, add the following file types to the list: .nsf, .ntf, .box, .TXN.

## About backups of Notes database links and directory links

The agent only backs up database files with  $*.\text{nsf}, *.\text{ntf},$  and  $*.\text{box extensions}$ in the directories that are specified in the backup selections list of the policy. The agent does not automatically follow database links or directory links to the actual databases.

To correctly back up linked databases or linked directories outside of the Domino data directory, in the backup selections list add the following:

- The directory containing the Notes databases
- <span id="page-29-1"></span>**•** The directory containing the database link  $(n \leq f \leq f)$ OR

The directory containing the directory link  $( .div$  file)

# **Configuring a backup policy for Notes database supporting files**

To properly back up a database environment, you must back up not only database files but also the database supporting files. Back up all local drives but exclude the database and the transaction logs from the backup.

### **To configure a Domino backup policy for database supporting files**

- **1** Log on to the master server as administrator (Windows) or root (UNIX).
- **2** Open the NetBackup Administration Console.

If your site has more than one master server, select the one on which you want to add the policy.

- **3** In the left pane, right-click **Policies** and select **New Policy**.
- **4** Type a unique name for the new policy.
- **5** Click **OK**.
- **6** Click the **Attributes** tab.
- **7** For the **Policy type**, select **MS-Windows** (Windows) or **Standard** (UNIX).
- **8** Select other attributes you want.
- **9** Click the **Schedules** tab and configure the schedules for this policy.
- **10** Click the **Clients** tab and add the clients that you want to back up with this policy.
- **11** On the **Backup Selections** tab, click **New**.
- **12** Add the ALL LOCAL DRIVES directive to the backup selections list.
	- In the **Add Backup Selection** dialog box, from the **Pathname or directive** list, select **ALL\_LOCAL\_DRIVES**.
	- $\blacksquare$  Click  $\blacktriangle$  **Add**  $\gt$  **OK**  $\gt$  **OK**.
- <span id="page-30-0"></span>**13** Continue with the instructions for excluding database files from the backup of a Windows client or a UNIX client.

See "About excluding Notes [databases](#page-28-0) from backups" on page 29.

## **Performing a manual backup**

After you configure the servers and clients in your environment, you can test the configuration settings with a manual backup. Perform a manual backup (or backups) with the automatic backup schedules you created.

### **To perform a manual backup**

- **1** In the left pane, click **Policies**.
- **2** In the **All Policies** pane, select the policy you want to test.
- **3** Select **Actions > Manual Backup**.
- **4** Select the schedule that you want to use for the manual backup.

# Chapter

# <span id="page-31-0"></span>Performing backups and restore of Notes databases

This chapter includes the following topics:

- Performing a [user-directed](#page-31-1) backup of a Notes database
- [Restoring](#page-33-0) a Notes database
- <span id="page-31-1"></span>[Redirecting](#page-38-1) a Notes restore to a different client
- **Recovering the Notes [environment](#page-39-0)**

# **Performing a user-directed backup of a Notes database**

A user backup is initiated by the user on the client computer and is not automatically scheduled. Transaction log extents are not marked as ready to re-use after a backup, making the backup similar to a snapshot. User backups do not affect the scheduled full and incremental backups.

**Note:** Because a user-directed backup does not mark transaction logs as ready to reuse, it should not replace regularly scheduled full backups or incremental backups.

### **To perform a user-directed backup of a Notes database**

- **1** Open the Backup, Archive, and Restore interface.
- **2** (Windows) Select **File > Select Files and Folders to Back Up**.
- **3** (UNIX or Linux) Click the **Backup Files** tab.
- **4** Specify what you want to back up, as follows:
	- Expand the **Lotus Notes** object and select the databases or mailboxes you want to back up.
	- To back up all transaction log extents, select the **Transaction Logs** object.
- **5** Select **Actions > Backup**.
- **6** To back up a Domino partition server or one of multiple Domino installations, specify the notes. ini file that is associated with the partition server or the installation.

The partition you specify affects how a database is backed up (if logged). It also affects which set of transaction logs are backed up.

On the Windows interface, this option is available on the **Lotus Notes** tab.

<span id="page-32-0"></span>**7** Click **Start Backup**.

## Options for Notes database backups

The following options are available for backup operations of Notes databases.

| <b>Option</b>                                                               | <b>Description</b>                                                                                                    |
|-----------------------------------------------------------------------------|----------------------------------------------------------------------------------------------------|
| Specify the absolute path<br>for the notes ini file that                    | On the Windows interface, this option is available on <b>Lotus</b><br>Notes tab.                                                                                                    |
| is associated with the<br>server instance to use.                           | To back up a partitioned Domino server or one of several<br>Domino installations (UNIX/Linux), specify the absolute path<br>for the notes, ini file. This notes, ini file is associated with<br>the particular server partition or installation that you want to<br>use to perform the backup. |
|                                                                             | The partition you specify affects how a database is backed up<br>(if logged). It also affects which set of transaction logs are<br>backed up.                                                                                                    |
| Keyword phrase to<br>associate with this<br>backup or archive<br>(optional) | Specifies a keyword phrase, up to 128 characters in length,<br>that NetBackup can associate with the image created by this<br>backup operation. You then can restore the image by specifying<br>the keyword phrase in the Search Backups dialog box.                                           |
|                                                                             | All printable characters are permitted including space (" ") and<br>period (""). The default keyword phrase is the null (empty)<br>string                                                                                                    |

**Table 4-1** General Options tab

# **Restoring a Notes database**

<span id="page-33-0"></span>Note the following when you restore Notes databases.

- Restore Notes databases from different partitions in separate restore operations.
- (UNIX or Linux) Restore different installations of Domino server in separate restore jobs.
- **Warning:** Select only the source databases or directory for restore and not the database links or directory links. If you attempt to restore the links, the actual database is deleted. This situation can lead to data loss if the database has not been backed up.

See "Restoring linked [databases](#page-38-0) or directories and manually recreating the link [file"](#page-38-0) on page 39.

See "Restoring linked [databases](#page-37-0) or directories and the link file" on page 38.

### **About restoring individual Notes documents or mail messages**

To restore individual documents or mail messages, restore the entire database under a temporary name on the production server or an alternate server. Once the restore completes, you can copy individual documents or mail messages from the temporary database into the actual database with the Notes client.

## **Restore a Notes database (Windows)**

### **To restore a Notes database (Windows)**

- **1** On the NetBackup client, open the Backup, Archive, and Restore interface.
- **2** Select **File > Select Files and Folders to Restore > from Normal Backup**.
- **3** Select **File > Specify NetBackup Machines and Policy Type**.
- **4** Provide the following information:

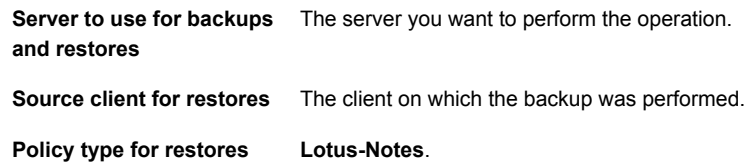

**5** Click **OK**.

**6** Select the database or mailbox you want to restore.

Generally, you should not select transaction log extents for a restore. If a transaction log extent is required to recover a database, it is restored automatically as part of the database recovery. It is recycled automatically by the Domino server when the transaction log extent is no longer required.

- **7** Select **Actions > Restore**.
- **8** Choose the destination and other restore options and click **Start Restore**.

See ["General](#page-35-0) tab" on page 36.

See ["Lotus](#page-36-0) Notes tab" on page 37.

### **Restore a Notes database (UNIX/Linux)**

### **To restore a Notes database (UNIX/Linux**

- **1** On the NetBackup client, open the Backup, Archive, and Restore interface.
- **2** Log on as Domino server administrative user.
- **3** Click the **Restore Files** tab.
- **4** Select **Actions > Specify NetBackup Machines and Policy Type**.
- **5** Provide the following information:

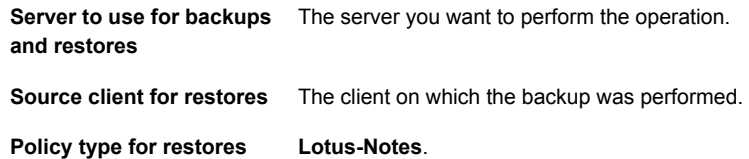

- **6** Click **OK**.
- **7** Select the following.

**View > Show Most Recent Backup**.

#### **View > Refresh**.

**8** Select the database or mailbox you want to restore.

Generally, you should not select transaction log extents for a restore. If a transaction log extent is required to recover a database, it is restored automatically as part of the database recovery. It is recycled automatically by the Domino server when the transaction log extent is no longer required.

### **9** Select **Actions > Restore**.

**10** Choose the destination and other restore options and click **Start Restore**.

See ["General](#page-35-0) tab" on page 36.

<span id="page-35-0"></span>See ["Lotus](#page-36-0) Notes tab" on page 37.

## General tab

On this tab you can specify a different location to direct the restore to. By default, everything is restored to its original directory.

| <b>Option</b>                                            | <b>Description</b>                                                                                                    |
|----------------------------------------------------------|----------------------------------------------------------------------------------------------------|
| Restore everything to<br>its original location           | Restores the selected items to the location from which they were backed up. This option is<br>the default.                                                                                                    |
| Restore everything to<br>a different location            | Select to restore to a different location, then enter the location to which you want to redirect<br>the files and directories.                                                                                |
| <b>Destination</b>                                       | Enter the path to restore to. This field is enabled when <b>Restore everything to a different</b><br>location is selected.                                                                                    |
| <b>Browse</b>                                            | This option is available on the Windows interface.                                                                                                    |
|                                                          | Browse is enabled when Restore everything to a different location is selected. Click it to<br>browse for the destination directory.                                                                           |
|                                                          | NetBackup browses the local machine where the Backup, Archive, and Restore interface is<br>running. You cannot browse another machine, even if you have chose to redirect a restore<br>to a different client. |
| <b>Restore individual</b>                                | This option appears on the Windows interface.                                                                                                    |
| folders and files to<br>different locations              | Specify a different location for each item. To restore files to different locations, you must mark<br>files (not directories).                                                                                |
|                                                          | To specify a different location, double-click an item.                                                                                                    |
| <b>Restore individual</b>                                | This option appears on the Java interface.                                                                                                    |
| directories and files<br>to different locations          | Specify a different location for each item. To restore files to different locations, you must mark<br>files (not directories).                                                                                |
|                                                          | To specify a different location, select an item and click Change Selected Destinations.                                                                                                    |
| Create and restore to<br>a new virtual hard<br>disk file | This option is not available for this agent.                                                                                                    |

**Table 4-2** Restore options on the **General** tab

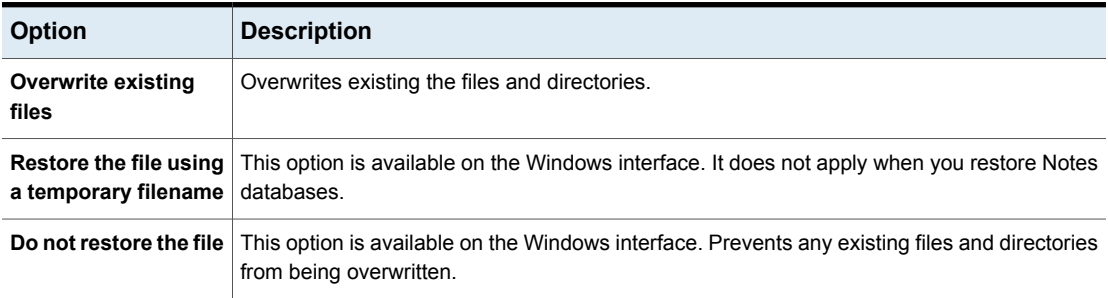

### **Table 4-2** Restore options on the **General** tab *(continued)*

## Lotus Notes tab

<span id="page-36-0"></span>The following additional options are available for Notes restore operations.

| <b>Option</b>                                  | <b>Description</b>                                                                                                    |  |
|------------------------------------------------|----------------------------------------------------------------------------------------------------|--|
| Time to wait for the<br>database to go offline | The number of seconds to wait for a busy database.                                                                                                    |  |
| Recover databases to<br>current time           | Restores the database to the current date and time.                                                                                                    |  |
| No Recovery                                    | Restores a logged database. Also select either <b>Assign new database instance ID</b> or<br>Assign new database instance ID and replica ID.                                                                                                  |  |
|                                                | For example, select <b>No Recovery</b> when you want to restore to a temporary location quickly.<br>No transaction log recovery is performed on the restored database, which lets you get the<br>version of the database at the backup time. |  |
| Recover database(s) to                         | Restores a database to a specific date and time.                                                                                                    |  |
| date and time                                  | Select either Assign new database instance ID or Assign new database instance ID<br>and replica ID. Assign new database instance ID is the default option.                                                                                   |  |
| Assign new database<br>instance ID.            | Creates a new database instance ID, but retains the replica ID. This option is not applicable<br>when you restore unlogged databases.                                                                                                    |  |
|                                                | Select this option for the following types of restores:                                                                                                    |  |
|                                                | Restore of a logged database to an alternate location on same server<br>п<br>Point in time restore                                                                                                    |  |

**Table 4-3** Restore options on the **Lotus Notes** tab

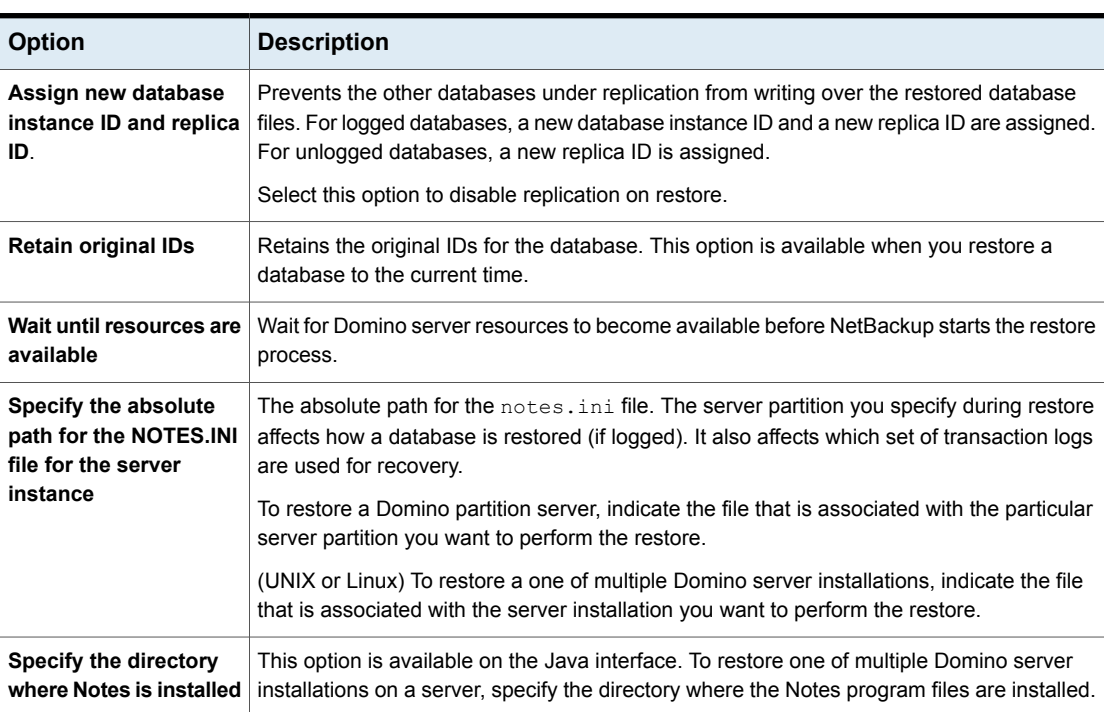

### **Table 4-3** Restore options on the **Lotus Notes** tab *(continued)*

## Restoring linked databases or directories and the link file

<span id="page-37-0"></span>The following procedure describes how to restore linked databases or directories and the link file.

**Warning:** Failure to move the actual database before you restore the link file can lead to data loss. If you only restore the link, Domino deletes the database that the link references.

#### **To restore a linked database or directory and the link file**

- **1** Restore the database file to the directory that is referenced in the database or the directory link.
- **2** Move the databases that the link file references to a temporary location.
- **3** Restore the database link file.
- **4** Move the actual databases back to their original location.
- **5** On the NetBackup client, open the Backup, Archive, and Restore interface.

<span id="page-38-0"></span>See "Restoring linked [databases](#page-38-0) or directories and manually recreating the link file" on page 39.

## Restoring linked databases or directories and manually recreating the link file

The following procedure describes how to restore linked databases or directories and manually recreating the link file.

**Warning:** Do not restore the link file.

#### **To restore a linked database or directory**

- **1** Restore the database file to the directory that is referenced in the database or the directory link.
- <span id="page-38-1"></span>**2** Once the restore is complete, manually recreate the link file in the Domino data directory.

See "Restoring linked [databases](#page-37-0) or directories and the link file" on page 38.

## **Redirecting a Notes restore to a different client**

A restore redirected to a different client is performed like a regular restore except that a different destination client is selected. Optionally, a different source client can also be selected.

### **To redirect a Notes restore to a different client**

- **1** On the NetBackup client, open the Backup, Archive, and Restore interface.
- **2** (Windows) Open a Restore window.

(UNIX or Linux) Click the **Restore Files** tab.

- **3** (Windows) Select **Actions > Specify NetBackup Machines and Policy Type**. (UNIX or Linux) Select **File > Specify NetBackup Machines and Policy Type**.
- **4** From the **Source client for restores** list, select the client.

The source client is the computer name whose backup images you want to browse.

**5** From the **Policy type for restores** list, select **Lotus-Notes**.

**6** From the **Destination client for restores** list, select the client to which to redirect the restore.

The NetBackup for Domino agent must be installed on the destination client.

<span id="page-39-0"></span>**7** Click **OK**.

NetBackup browses for Notes backup images.

## **Recovering the Notes environment**

If you need to recreate the Notes environment, restore both Notes databases and regular files from backup.

#### **To recover the Notes environment**

- **1** Reinstall the Domino server software.
- **2** Restore the Domino configuration files (\*, id) from the file system backup image.

Restore these files to the path of the current Domino server installation.

**3** Configure the Domino server.

The  $\star$ .  $\pm$  d files that were restored in the previous step can be used to configure the Domino server for the first time.

- **4** If the previous Notes environment had transaction logging enabled:
	- Enable transaction logging on the new Domino server, by using the Domino Administrator application.
	- Restart the Domino server to create new transaction logs.
- **5** Shut down the Domino server.
- **6** Make the following change in the notes.ini file.

TRANSLOG\_Status=0

**7** Add the following line to the notes.ini file:

TRANSLOG\_mediaonly=1

**8** Move or delete any files that may exist in the translog path directory.

For example, nlogctrl.lfh or any transaction log extents.

**9** Copy the transaction log extents from the previous Domino server installation into the current transaction log directory.

Or, you can restore the transaction log extents by using the Backup, Archive, and Restore interface. The transaction log extents should have a timestamp later than the timestamp of the backup image from which the databases are restored.

**10** Make the following changes to the notes.ini file:

```
TRANSLOG_Status=1
TRANSLOG_MediaOnly=1
TRANSLOG_Style=1
```
- **11** Start the Domino server to create the new control file of the restored transaction log extents.
- **12** Shut down domino server.
- **13** Use the Backup, Archive, and Restore interface to restore the Notes databases or mailboxes from the Notes backup image, as follows:
	- If transaction logging is enabled, select the point-in-time to which you want to recover the databases.
	- If point-in-time is not selected, the database rolls forward to the most recent available version.
- **14** After the recovery of the Notes databases is complete, make the following change to the notes.ini file.

TRANSLOG\_MediaOnly=0

(Or, remove the setting from notes.ini.)

**15** Start the Domino server.

If backup images of non-Notes databases are not available, you can configure the newly installed Domino server by creating new  $\star$ . id files.

# Chapter

# <span id="page-41-0"></span>Domino clustering

This chapter includes the following topics:

- About Domino clustering [components](#page-41-1)
- <span id="page-41-1"></span>Backing up a Domino replicated or clustered [environment](#page-42-0)
- About the restore and recovery in a Domino replicated or clustered [environment](#page-43-0)

# **About Domino clustering components**

Several components work together to control a Domino cluster. These components include the Cluster Manager, the Cluster Database Directory, the Cluster Database Directory Manager, and the Cluster Replicator.

The Cluster Manager runs on each server in a Domino cluster and monitors the state of the other servers in the Domino cluster.

The Cluster Manager performs the following tasks:

- Determines which servers belong to the Domino cluster
- Monitors for server availability and workload
- Fails over database requests due to unavailability of a clustered Domino server
- Performs workload balancing

The Cluster Database Directory (CLDBDIR.NSF) is replicated on every server in a Domino cluster. The Cluster Database Directory contains information for each database on each server in the Domino cluster. This information includes file name, server, replica ID, cluster replication status, and out-of-service information. The different cluster components use this information to perform their tasks.

The Cluster Database Directory Manager (CLDBDIR) task on each server manages the Cluster Database Directory and keeps it up to date. The Cluster Database

Directory Manager also monitors the status of each database to determine if they are out of service or not yet deleted.

The Cluster Replicator (CLREPL) task constantly synchronizes the database replicas in a Domino cluster. Changes to the database are pushed immediately to the other replicas in the cluster. This event-drive replication ensures that each time a database is accessed that it contains the most up-to-date data. The Cluster Replicator task pushes changes only to those servers in a Domino cluster. The traditional scheduled replication is used to replicate changes to and from servers outside a Domino cluster.

<span id="page-42-0"></span>Because Domino stores replication events in memory only, both the source server and destination server must be available for the replication to complete successfully. If a destination server is not available, the replication events are stored on the source server until the destination server becomes available. If the source server shuts down before the replication completes, the replication events in memory are lost. To prevent this loss, configure immediate replication with all members of the Domino cluster whenever a Domino cluster server is restarted. Perform scheduled replications between Domino clustered servers on a regular basis to help maintain database consistency for all members of the Domino cluster.

# **Backing up a Domino replicated or clustered environment**

If you use transaction logging, configure your Domino cluster environment as follows:

- Enable archive-style logging on the server that functions as your backup server.
- Enable circular-style or linear-style logging on all other servers in the Domino cluster.

By running circular-style or linear-style logging on the non-backup servers, you have all the advantages of transaction logging. These advantages include data reliability and integrity. Also, improved performance can be attained without having to manage (re-use) the archival-style transaction logs.

■ Back up the Domino files that are not part of the database as part of a standard backup.

These files include the notes.ini, user certificates IDs, server certificates IDs, and the cluster.ncf.

# **About the restore and recovery in a Domino replicated or clustered environment**

<span id="page-43-0"></span>Domino clustering is a "software" clustering solution that relies on software replication to provide consistency of the databases across all members of the cluster. To achieve the result you want, knowledge of how replication functions is vital.

See "Example of clustered [environment](#page-44-0) with three Domino servers" on page 45.

See "Example of clustered [environment](#page-43-1) with four Domino servers" on page 44.

See "Backing up a Domino replicated or clustered [environment"](#page-42-0) on page 43.

<span id="page-43-1"></span>See "About Domino clustering [components"](#page-41-1) on page 42.

See "About Domino [partitioned](#page-46-1) servers" on page 47.

## Example of clustered environment with four Domino servers

The environment is a Domino clustered environment with four Domino servers as members of the Domino cluster. Server A is identified as your backup server and runs archive-style transaction logging. Servers B, C, and D run circular or linear-style logging. To provide load balancing across all the servers, replicas of all databases exist on all four servers in your Domino cluster. A successful full backup of all databases was completed earlier in the week. Successful incremental backups of the archival-style transaction logs are completed every four hours, with the last one completing two hours ago. At 2:30 P.M., a user complains that the database acme.nsf is corrupted, while they modified the database on server C over the last 30 minutes. Unfortunately, because the environment is a Domino cluster environment, the corruption is replicated to all four member servers. The users state that the database was in a consistent state when they began to modify the database.

To restore a database to a consistent state do the following:

- **•** On server A, perform a point-in-time recovery of the database  $_{\text{acm},\text{nsf}}$ . Select the database acme.nsf from the last successful backup of the database (for example, a full backup that was completed successfully earlier in the week). Begin the restore.
- On the **Lotus Notes** tab of the **Restore Marked Files** dialog box, select the **Assign new database instance ID and replica ID** option. Select the **Recover database(s) to specified point in time** option. Specify today's date at 2:00 P.M. (the time that the user started to modify the database) as the point-in-time for recovery.

<span id="page-44-0"></span>**After the restore or recovery is successful, a version of**  $a$ **cme.nsf from 2:00 P.M.** today should exist on server. Verify the consistency of  $\alpha$  acme.nsf on server A. If all is as expected, from server A create new replicas of  $_{\text{acm}}$  and  $_{\text{nsf}}$  on servers B, C, and D. Cluster replication should now be functional on servers A, B, C, and D, with a consistent version of acme.nsf.

## Example of clustered environment with three Domino servers

The environment is a Domino clustered environment with three Domino servers as members of the Domino cluster. Server C is identified as your backup server and is running archive-style transaction logging. Servers A and B are running circular-style or linear-style logging. To provide high availability and load balancing of mail, replicas exist on several servers. Databases A-L exist on servers A and C. Databases M-Z exist on servers B and C. A successful full backup of all databases was completed earlier in the week. Successful incremental backups of the archive-style transaction logs are completed every four hours, with the last one completing two hours ago. Today a user discovers that 30 mail messages were accidentally deleted. They were deleted yesterday at about 3:30 P.M. and were stored in the database mander, nsf.

To recover accidentally deleted mail messages do the following:

■ On server C, perform a point-in-time recovery of the following database: UNIX or Linux: /mail/mander.nsf

Windows: mail\mander.nsf

Select the database from the last successful backup of the database (for example, the full backup that was completed successfully earlier in the week). Begin the restore.

- On the **Lotus Notes** tab of the **Restore Marked Files** dialog box, select the **Assign new database instance ID and replica ID** option. Select the **Recover database(s) to specified point in time** option. Specify yesterday's date at 3:25 P.M. (the time right before the user deleted the mail messages) as the point-in-time for recovery.
- A version of the database is recovered to vesterday at 3:25 P.M. and a database that contains the deleted messages should exist on server C. Verify the existence of messages in the mander.nsf database on server C. If all is as expected, copy the accidentally deleted messages from the database on server C to the database on server B.
- After the copy, verify the existence of the messages in the database on server B. If all is as expected, from server B create a new replica of the following database on server C.

Windows: mail\mander.nsf

UNIX and Linux: /mail/mander.nsf

Cluster replication should now be functional for the database on servers B and C.

In this example the **Assign new database instance ID and replica ID** option is chosen. If the **Assign new database instance ID** option was chosen instead, the final results of the recovery would be different. The restored database would function the same, except that the replica ID would not be changed. The database would be recovered to the specified point-in-time. However, because the replica ID was not changed during the restore, it would match the replica ID on server B. Therefore, all the changes to the database between the point-in-time to which the database was recovered and the current time (including the deletion of the 30 mail messages) eventually is replicated to the database on server C. Two identical copies of the database exist, one on server B and the other on server C. Both copies are the same as when the restore was started on server C.

# **Chapter**

# <span id="page-46-0"></span>Domino partitioned servers

This chapter includes the following topics:

- **About Domino [partitioned](#page-46-1) servers**
- <span id="page-46-1"></span>About performing backups in a Domino partitioned server [environment](#page-46-2)
- About restoring a Domino partitioned server [environment](#page-48-0)

# **About Domino partitioned servers**

Domino partitioned servers allow multiple Domino servers to run on a single computer. The advantages of using Domino partitioned servers are to reduce hardware expenses and minimize the number of computers to administer. Each Domino partitioned server has its own Domino data directory and notes.ini file. All partitioned servers on a single computer share the same Domino program directory.

<span id="page-46-2"></span>Use different user accounts for each partitioned server. With different users accounts, you can easily use commands such as  $nsd$  to clean up orphaned processes after a server crash. The database agent easily supports backups and restores of multiple server partitions with each using a different user account. It is possible to backup multiple Lotus partitions from a single NetBackup policy; however, back up each partition by using a separate data stream.

# **About performing backups in a Domino partitioned server environment**

The following examples illustrate two possible configurations of the backup selections list that can be used to back up a Domino partitioned server environment.

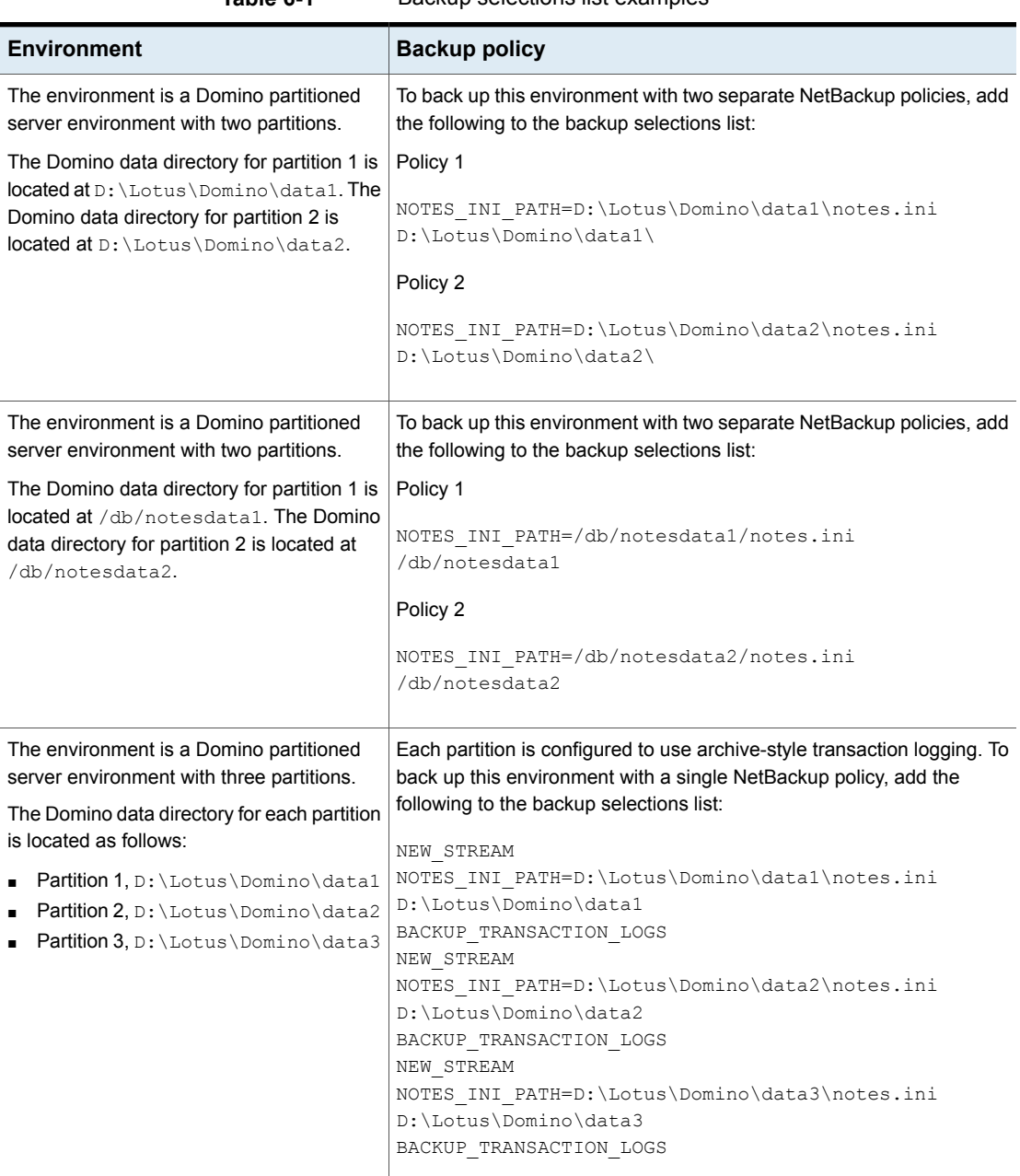

**Table 6-1** Backup selections list examples

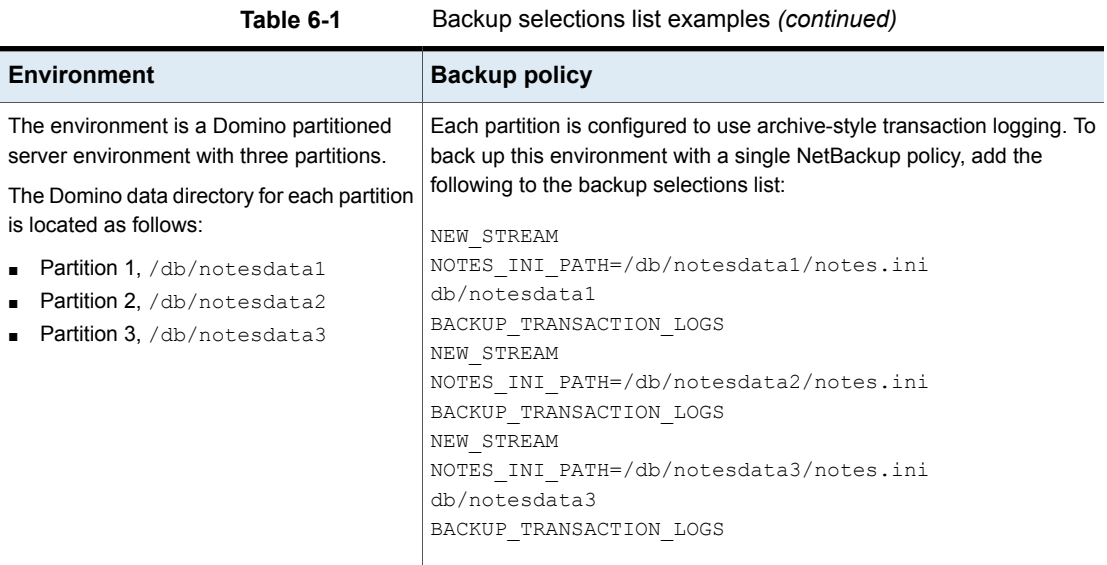

# <span id="page-48-0"></span>**About restoring a Domino partitioned server environment**

The user who owns the partition's Domino data directory must restore the partitioned server. For Domino server, the notes.ini file determines how a database to be restored is accessed and which Lotus transaction log extents to use for recovery. Because each partition in a partitioned server environment has its own notes.ini, restore databases from different partitions in separate restore operations.

See "Recovering the Notes [environment"](#page-39-0) on page 40.

# Chapter

# <span id="page-49-0"></span>Domino server multiple installations (UNIX or Linux)

This chapter includes the following topics:

- About Domino server multiple [installations](#page-49-1)
- About configuring NetBackup for a multiple Domino server [environment](#page-50-0)
- <span id="page-49-1"></span>About backups in a multiple Domino server [environment](#page-50-1)
- About restores a multiple Domino server [environment](#page-51-0)

## **About Domino server multiple installations**

Multiple Domino server installations of same or different versions allow multiple Domino servers to run on a single computer. These versions can be standalone or partitioned or a combination of both. The advantages of using Domino partitioned servers are to reduce hardware expenses and minimize the number of computers to administer. Each Domino server installation has its own Domino data directory and notes.ini file.

The NetBackup for Domino agent uses different UNIX user account for each installation. When you use different accounts it is easier to use commands such as nsd to clean up orphaned processes after a Domino server crash. To accommodate this recommendation, It is possible to back up multiple Domino installations from a single NetBackup policy. However, each installation must be backed up by using a separate data stream.

# **About configuring NetBackup for a multiple Domino server environment**

<span id="page-50-0"></span>Run the following script to configure the NetBackup to support backups and restores of a multiple Domino server environment.

Run the following script from NetBackup's bin directory:

\$./lotusnotes\_config

Enter the Lotus install path for each Domino installation. For example:

<span id="page-50-1"></span>/opt/lotus655/lotus

# **About backups in a multiple Domino server environment**

The following examples illustrate possible configurations of the backup selections list when used to back up a Lotus multiple server installation environment.

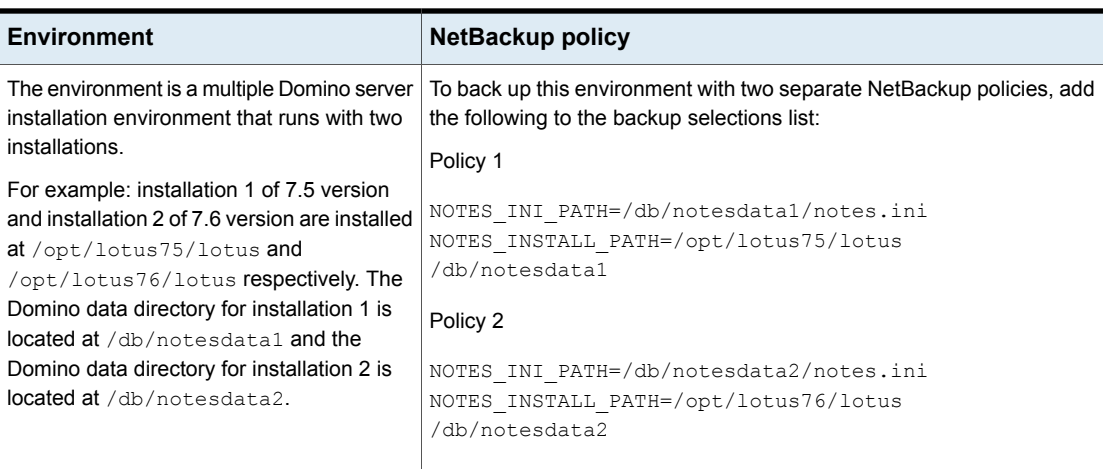

### **Table 7-1** Multiple Domino server examples

| <b>Environment</b>                                                                                                    | <b>NetBackup policy</b>                                                                                                    |
|----------------------------------------------------------------------------------------------------|----------------------------------------------------------------------------------------------------|
| The environment is a multiple Domino server<br>installation environment that runs with three<br>installations.                                                                                                    | To back up this environment with a single NetBackup policy, add following<br>to the backup selections list:<br>Policy 1                                                                                                    |
| For example: installation 1 of 7.1 version,<br>installation 2 of 7.5 version, and installation<br>3 of 7.6 version are installed at<br>/opt/lotus71/lotus,<br>/opt/lotus75/lotus and<br>/opt/lotus76/lotus, respectively. The<br>Domino data directory for installation 1 is<br>located at /db/notesdata1, the Domino<br>data directory for installation 2 is located at<br>/db/notesdata2, and the Domino data<br>directory for installation 3 is located at<br>/db/notesdata3. Each installation is<br>configured to use archive style transaction<br>logging. | NEW STREAM<br>NOTES INI PATH=/db/notesdata1/notes.ini<br>NOTES INSTALL PATH=/opt/lotus71/lotus<br>/db/notesdata1<br>BACKUP TRANSACTION LOGS<br>NEW STREAM<br>NOTES INI PATH=/db/notesdata2/notes.ini<br>NOTES INSTALL PATH=/opt/lotus75/lotus<br>/db/notesdata2<br>BACKUP TRANSACTION LOGS<br>NEW STREAM<br>NOTES INI PATH=/db/notesdata3/notes.ini<br>NOTES INSTALL PATH=/opt/lotus76/lotus<br>/db/notesdata3<br>BACKUP TRANSACTION LOGS |

**Table 7-1** Multiple Domino server examples *(continued)*

## <span id="page-51-0"></span>**About restores a multiple Domino server environment**

As with restores of a standalone Domino server environment, the user owns the Domino data directory for the installation that must restore the server installation. For Domino server, the notes.ini file determines how a database to be restored is accessed and which transaction log extents to use for recovery. Because each Domino server installation has its own notes.ini, databases from different installations must be restored in separate restore operations.

# Chapter

# <span id="page-52-0"></span>Troubleshooting NetBackup for Domino

This chapter includes the following topics:

- About [NetBackup](#page-52-1) for Domino debug logging
- About [NetBackup](#page-54-1) status reports
- **About Notes restore [operations](#page-55-1)**
- <span id="page-52-1"></span>[Windows](#page-56-0) client backup fails with status 69
- [Point-in-time](#page-56-1) restore from master server fails with status 12

# **About NetBackup for Domino debug logging**

The NetBackup master server and client software offers a comprehensive set of debug logs for troubleshooting problems that can occur during NetBackup operations. Debug logging is also available for Domino server backup and restore operations.

See the following topics for information on how to create the logs and how to control the amount of information written to the logs.

See [""](#page-53-0) on page 54.

See "Debug logs for NetBackup for Domino backup [operations"](#page-53-1) on page 54.

See "Debug logs for NetBackup for Domino restore [operations"](#page-53-2) on page 54.

See "Setting the debug level on a [NetBackup](#page-54-0) for Domino Windows client" on page 55.

See ["Setting](#page-53-3) the debug level on a UNIX client" on page 54.

After you determine the cause of the problem, disable debug logging by removing the previously created debug logging directories. Details are available on the contents of these debug logs.

See the [NetBackup](http://www.veritas.com/docs/DOC5332) Logging Reference Guide.

Additional information about NetBackup client logs and NetBackup master server logs is available.

See the online help for the Backup, Archive, and Restore interface.

See the NetBackup [Administrator's](http://www.veritas.com/docs/DOC5332) Guide, Volume I.

<span id="page-53-0"></span>**Note:** When debug logging is enabled, the files can become large. The same files are used by normal file backups.

You can enable debug logging by running a batch file that creates each log directory. To create all log file directories automatically, run the following:

<span id="page-53-1"></span>*install\_path*\NetBackup\logs\mklogdir.bat

## Debug logs for NetBackup for Domino backup operations

To turn on debug logging for standard backup operations, create the following:

<span id="page-53-2"></span>(Windows) *install\_path*\NetBackup\logs\bpbkar

(UNIX or Linux) /usr/openv/netbackup/logs/bpbkar

## Debug logs for NetBackup for Domino restore operations

To turn on debug logging for restore operations, create the following directory:

<span id="page-53-3"></span>*install\_path*\NetBackup\logs\tar

/usr/openv/netbackup/logs/tar

For all restores, tar logs exist on the primary client.

## Setting the debug level on a UNIX client

The debug logs are located in /usr/openv/netbackup/logs.

### **To set the debug level on a UNIX client**

Enter the following line in the  $bp \cdot conf$  file.

VERBOSE = *X*

<span id="page-54-0"></span>Where *X* is the debug level you want.

## Setting the debug level on a NetBackup for Domino Windows client

To control the amount of information that is written to the debug logs, change the "General" debug level. Typically, the default value of 0 is sufficient. However, technical support may ask you to set the value higher to analyze a problem.

The debug logs are located in *install\_path*\NetBackup\logs.

**To set the debug level for the legacy process on a NetBackup for Domino client**

- **1** Open the **Backup, Archive, and Restore** program
- **2** Select **File > NetBackup Client Properties**.
- **3** Click the **Troubleshooting** tab.
- **4** Set the **General** debug level.
- **5** Click **OK** to save your changes.

### **To set the debug level for the processes that use unified logging on a NetBackup for Domino client**

**1** Newer NetBackup processes such as nefgre use Veritas Unified Logging (VxUL). To increase VxUL logging level, run the following:

```
install dir\NetBackup\bin\vxlogcfg -a -p 51216 -o OID -s
DebugLevel=6 -s DiagnosticLevel=6
```
For a list of all OID values, see the [NetBackup](http://www.veritas.com/docs/DOC5332) Logging Reference Guide.

<span id="page-54-1"></span>**2** To reset the VxUL logging level default value, run the following command:

```
install dir\NetBackup\bin\vxlogcfg -a -p 51216 -o OID -s
DebugLevel=1 -s DiagnosticLevel=1
```
## **About NetBackup status reports**

NetBackup provides many standard status reports to verify the completion of backup and restore operations. In addition, users and the administrator can set up additional reports if a site requires them.

The administrator has access to operational progress reports through the NetBackup Administration Console. Reports can be generated for Status of Backups, Client Backups, Problems, All Log Entries, Media Lists, Media Contents, Images on Media, Media Logs, Media Summary, and Media Written. These reports can be generated for a specific time frame, client, or master server.

See the NetBackup [Administrator's](http://www.veritas.com/docs/DOC5332) Guide, Volume I for details.

<span id="page-55-0"></span>Progress reports on the client allow easy monitoring of user operations. When reports are created by the NetBackup client for each user-directed backup or restore operation, administrators can monitor these operations and detect any problems that may occur.

## Viewing the progress report of a NetBackup for Domino operation

This topic describes how to view the progress report of a NetBackup for Domino backup or restore operation.

### **To view the progress report of a NetBackup for Domino operation**

- **1** Click the **Task Progress** tab.
- **2** Click **Update Task List**.
- **3** Choose **File** > **View Status**.
- **4** Click the task for which you want to check the progress.
- <span id="page-55-1"></span>**5** Click **Refresh**.

More information is available on progress reports and the meaning of the messages.

See the [NetBackup](http://www.veritas.com/docs/DOC5332) Backup, Archive, and Restore Getting Started Guide.

## **About Notes restore operations**

The following operations are performed during a database restore:

- The database is taken offline.
- The database (file data) is restored.
- The Notes change information is applied.

If recovery of logged databases is requested, it is done after all logged and all unlogged databases are restored.

- The database is recovered (transactions from transaction logs are applied).
- The database is brought online.

Once the restore is complete, NetBackup attempts to recover all logged databases that were restored. The logged databases that were restored are rolled forward to a specific point in time by using the appropriate transactions from the required transaction logs. Then the databases are brought back online. Any required transaction logs are restored automatically as part of the recovery operation if they were previously backed up and recycled. Do not restore transaction log extents manually.

# **Windows client backup fails with status 69**

<span id="page-56-1"></span><span id="page-56-0"></span>If the ALL\_LOTUS\_DATABASES directive is encountered during a backup of a Notes Windows client, the backup fails with a status 69: The file list string is invalid. For Windows clients, create a backup selections list that includes the directories that contain the actual Notes databases. If you have both UNIX and Windows clients, create at least two policies: one exclusively for UNIX clients and another exclusively for Windows clients.

# **Point-in-time restore from master server fails with status 12**

The restore jobs that use point-in-time are initiated from the master server can fail with a status 12. Specifically, the automatic restore of Notes transaction log extents during recovery of the Notes database can fail. This failure occurs if the install path of the master server is different from the install path of the NetBackup client.

See the NetBackup [Troubleshooting](http://www.veritas.com/docs/DOC5332) Guide for more information.